## **คู่มือการใช้งาน Line Group Call**

การใช้งาน VDO Call Group ผ่าน Line สมาชิกที่จะเข้าร่วม VDO Call จำเป็นต้อง สร้างกลุ่มไลน์หรือสมาชิกผู้อื่นต้องอยู่ในกลุ่มไลน์ด้วยแล้ว

1. ขั้นตอนการสร้าง Line Group

1.1 เปิดโปรแกรม Line

1.2 เลือกเมนู หน้าหลัก -> เพื่อน (หรือเครื่องหมาย + ด้านมุมขวาบน) และ เลือก-> สร้างกลุ่ม

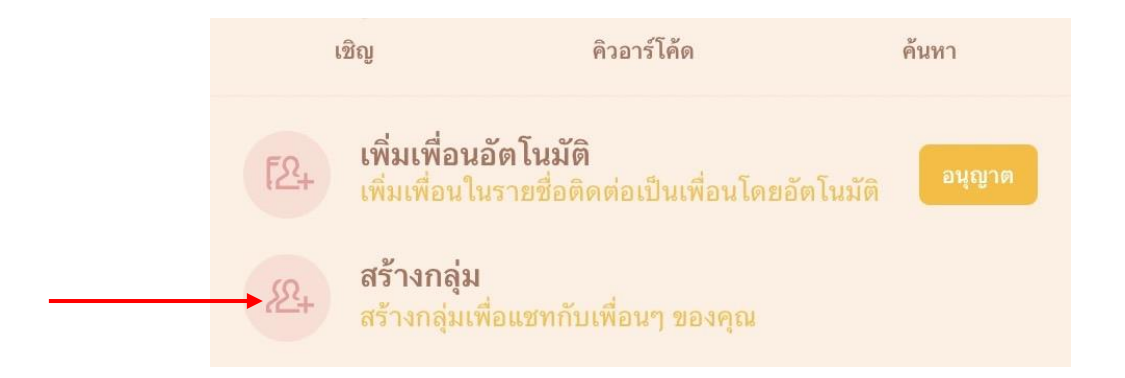

1.3 เพิ่มรายชื่อผู้ที่ต้องการเชิญเข้ากลุ่ม โดยการค้นหา เลือก-> เครื่องหมายถูก เมื่อเลือกสมาชิกครบจำนวน เลือกปุ่ม-> ต่อไป

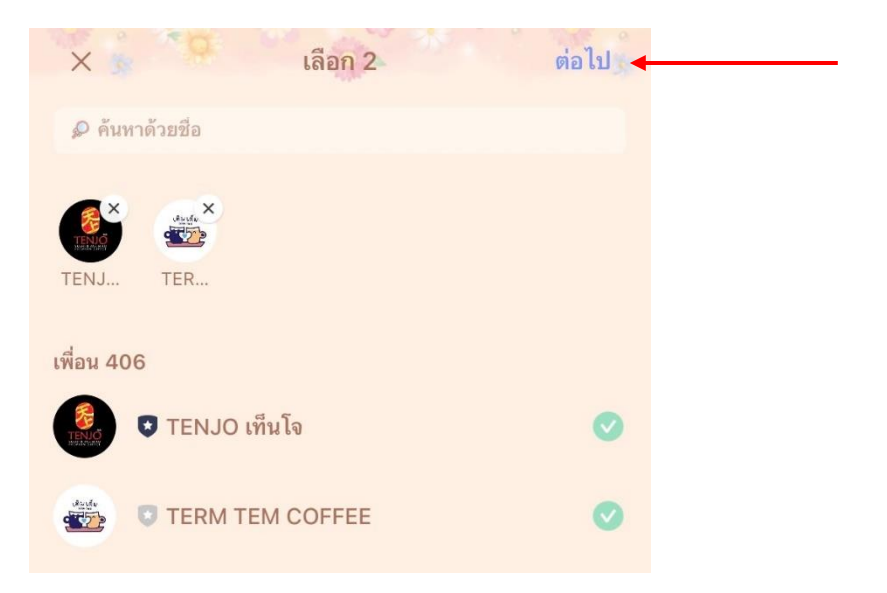

1.4. ตั้งชื่อกลุ่ม และเลือกสร้าง โดยสามารถเลือกเปลี่ยนรูป Profile Group โดยเลือกกล้องถ่ายรูปด้านซ้ายของชื่อ (กรณี มีกลุ่มอยู่แล้ว ไม่จำเป็นต้องสร้างกลุ่มเพิ่ม)

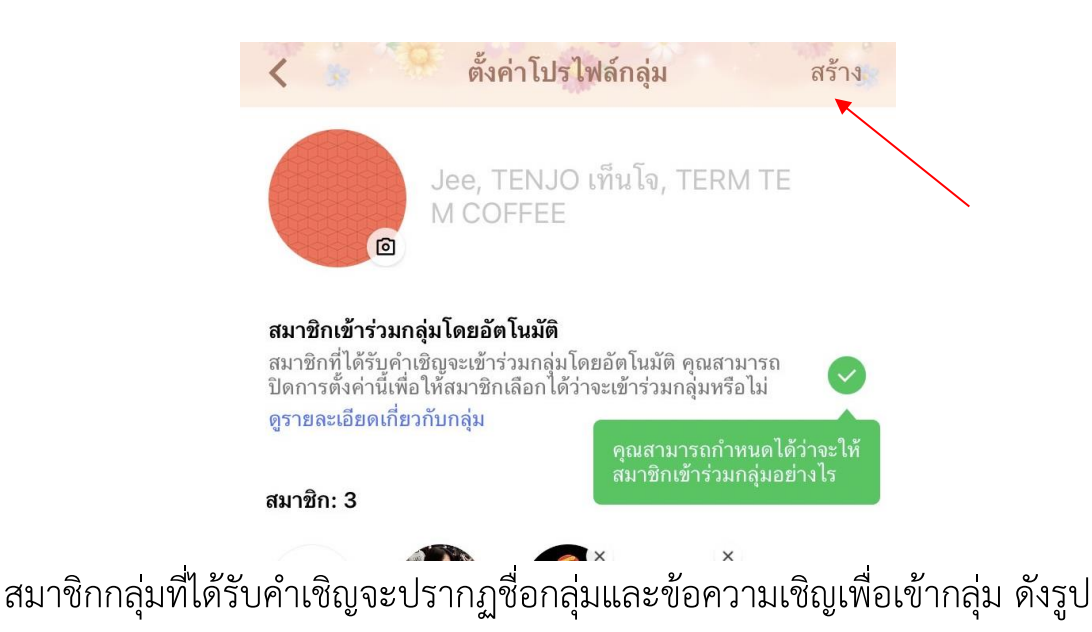

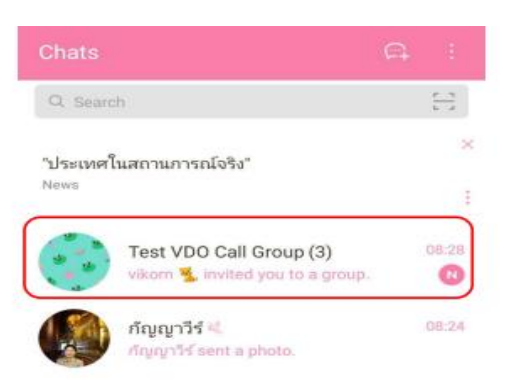

กดเลือก ที่ชื่อกลุ่ม เพื่อเข้ายืนยันการเข้าร่วมกลุ่ม Line โดยกดปุ่ม Join หรือ เข้าร่วม

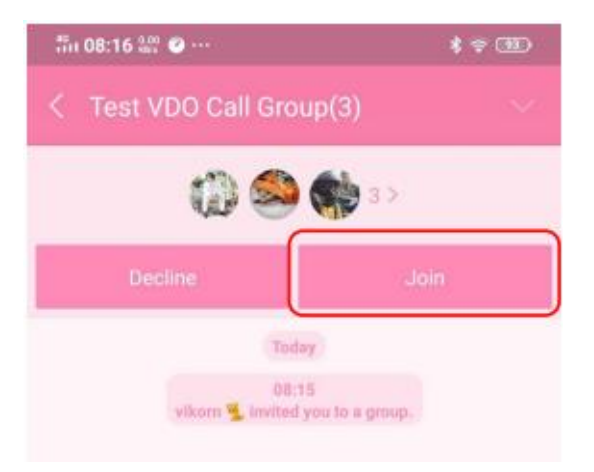

 เมื่อสร้าง Group แล้ว จะมีข้อความ Invite ส่งไปถึงสมาชิกในกลุ่ม เมื่อสมาชิก ในกลุ่มกดยอมรับเพื่อเข้ากลุ่มแล้ว จะสามารถเข้าร่วมการ VDO Call Group ได้ โดยมีขั้นตอนต่อไปนี้

1. เปิดโปรแกรม Line และเข้าไปยังกลุ่มที่ต้องการ

2. ในกลุ่มสามารถสื่อสารด้วยข้อความได้ตามปกติ ซึ่งสามารถแจ้งหรือนัดเวลา การ VDO Call Group ได้ด้วยข้อความเช่น "จะเริ่ม VDO Call กลุ่มแล้ว ขอให้ทุกท่าน โปรดเตรียมกด เข้าร่วม"

3. กดรูป โทรศัพท์และเลือกคำสั่ง วีดีโอคอล เพื่อเริ่มการ VDO Call ซึ่งจะมีข้อความ ส่งถึงสมาชิกในกลุ่ม เข้าร่วม หรือ ปฏิเสธ การเข้าร่วม VDO Call ซึ่งหากจะเข้าร่วม ต้องกด Join หรือ เข้าร่วม

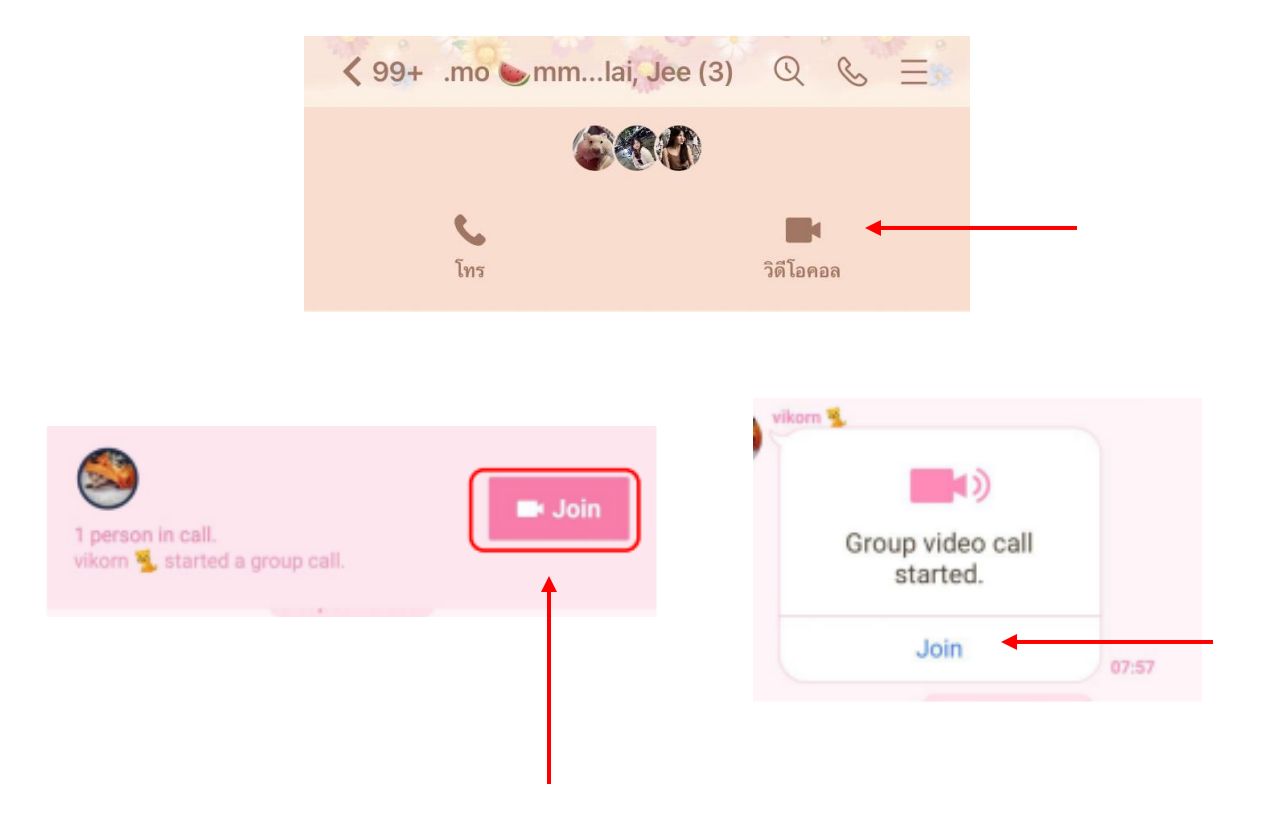

4. เมื่อสมาชิกเข้าร่วม VDO Call จะปรากฏหน้าสมาชิกบนหน้าจอ โดย สามารถปิดเสียงไมค์ ปิดกล้อง และวางสาย ได้ตามต้องการ โดยเลือกควบคุมจากปุ่ม ด้านล่างของหน้าจอ

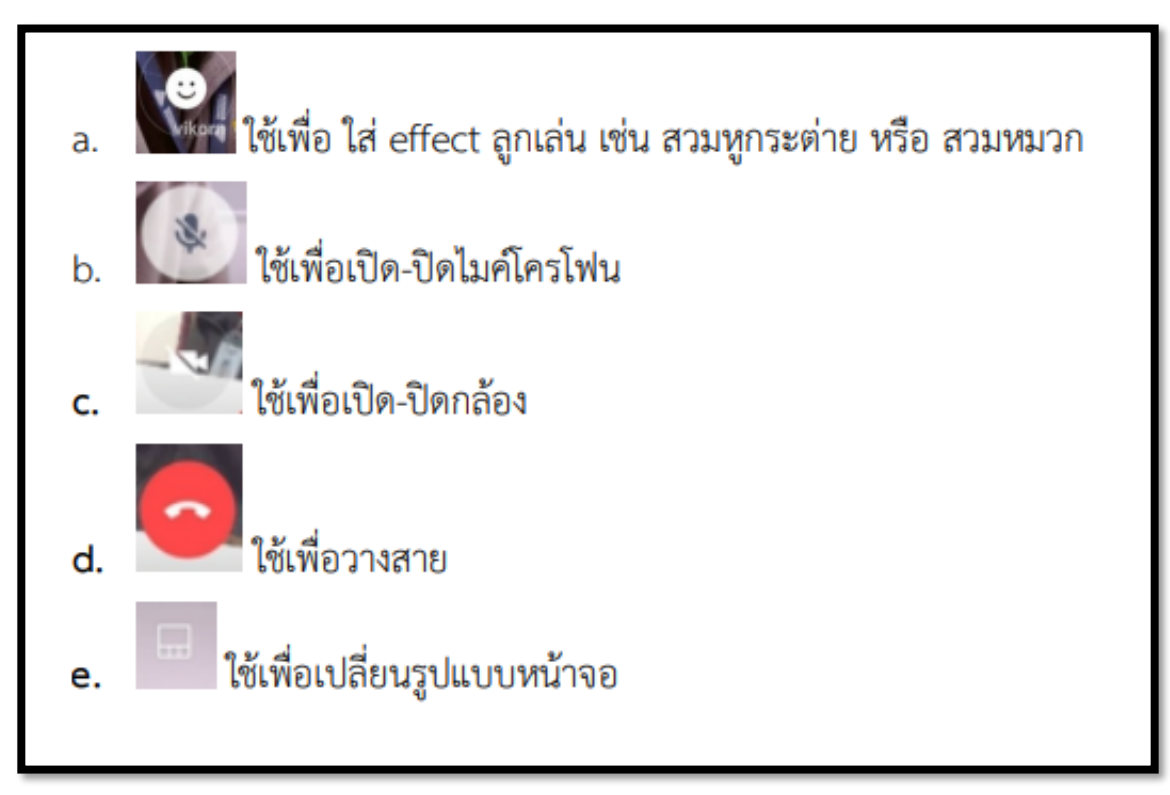

\* หากห้องสนทนายังคงเปิดอยู่และมีสมาชิกหลุดออกจาก VDO Call สามารถกลับ เข้าร่วมได้โดย กลับเข้ามาในกลุ่มและเลือก เข้าร่วม

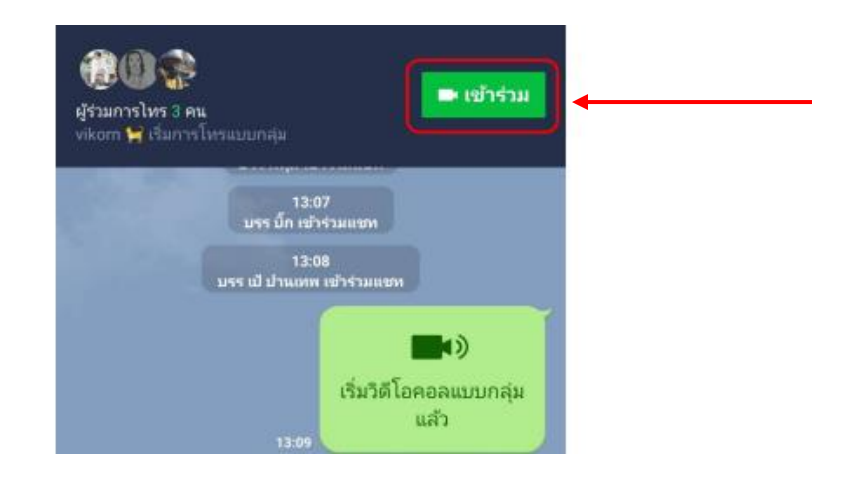